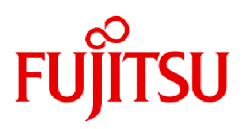

# **Fujitsu Enterprise Postgres 15**

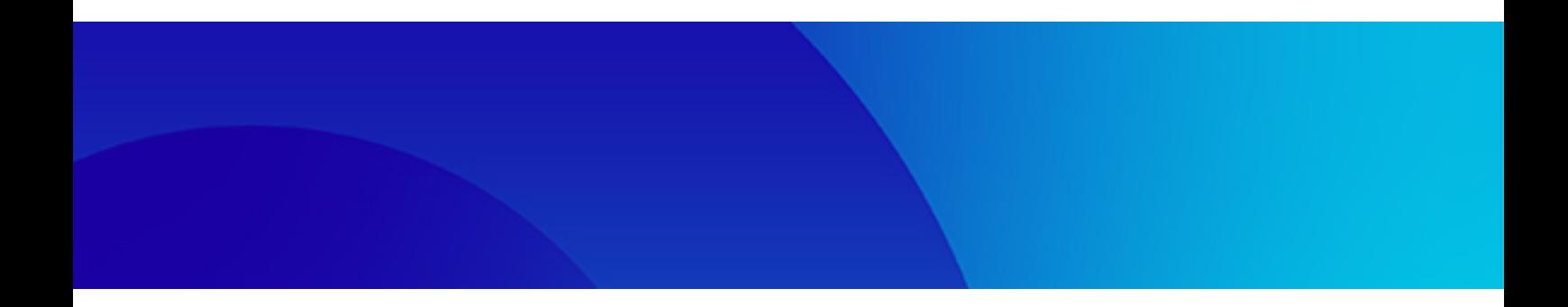

# 導入ガイド(サーバアシスタント編)

Linux

J2UL-2839-01PJZ0(00) 2023年4月

# まえがき

#### 本書の目的

本書は、"Fujitsu Enterprise Postgres サーバアシスタント機能"を利用する方のために、"Fujitsu Enterprise Postgres サーバアシスタント機 能"のインストール方法を説明しています。

#### 本書の読者

本書は、Fujitsu Enterprise Postgresを導入、運用される方を対象としています。

なお、本書は、以下についての一般的な知識があることを前提に書かれています。

- ・ PostgreSQL
- ・ SQL
- ・ Linux

#### 本書の構成

本書の構成と内容は以下のとおりです。

#### 第1章 [インストールの概要](#page-3-0)

インストールできる機能およびインストール方法の概要について説明しています。

#### 第2章 Linux[サーバアシスタント機能のインストールとアンインストール](#page-4-0)

Linuxサーバアシスタント機能のインストールおよびアンインストールの方法について説明しています。

#### 第3章 [サーバアシスタント機能のセットアップ](#page-10-0)

インストール完了後に行うセットアップについて説明しています。

#### 付録A [メモリの見積り](#page-11-0)

メモリの見積もり式について説明しています。

#### 付録B JRE[を変更する場合の手順](#page-12-0)

JREを変更する場合の手順について説明します。

#### 輸出管理規制について

本ドキュメントを輸出または第三者へ提供する場合は、お客様が居住する国および米国輸出管理関連法規等の規制をご確認のうえ、必要 な手続きをおとりください。

#### 出版年月および版数

2023年 4月 初版

#### 著作権

Copyright 2022-2023 Fujitsu Limited

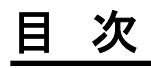

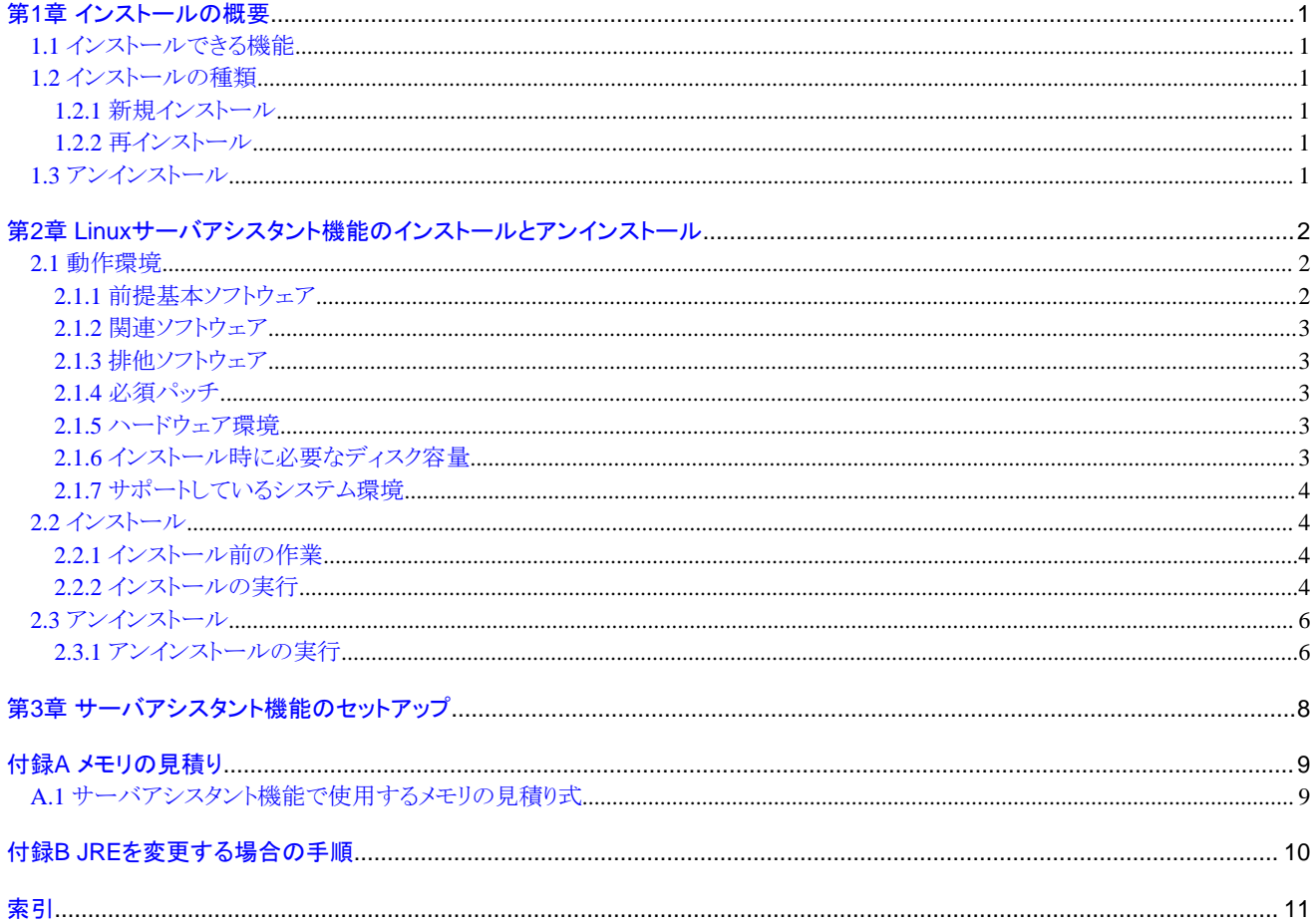

# <span id="page-3-0"></span>第**1**章 インストールの概要

本章では、Fujitsu Enterprise Postgresのサーバアシスタント機能のインストールの概要について説明します。

### **1.1** インストールできる機能

サーバアシスタント機能は、サーバアシスタントパッケージとして提供され、データベースサーバとは異なるサーバ(裁定サーバと呼びます) にインストールします。

### **1.2** インストールの種類

Fujitsu Enterprise Postgresのインストール方法には、以下の2つがあります。

- ・ 新規インストール
- ・ 再インストール

### **1.2.1** 新規インストール

Fujitsu Enterprise Postgres サーバアシスタント機能を初めてインストールする場合に行います。

### **1.2.2** 再インストール

すでにインストールされているプログラムファイルが、何らかの原因で使用不可になったとき、修復する場合に行います。

### **1.3** アンインストール

インストールしたFujitsu Enterprise Postgres サーバアシスタント機能のシステムファイルを削除する場合に行います。

# <span id="page-4-0"></span>第**2**章 **Linux**サーバアシスタント機能のインストールとアンインストー ル

本章では、Linuxサーバアシスタント機能のインストールとアンインストールの方法について説明します。

### **2.1** 動作環境

Linuxサーバアシスタント機能を使用するために必要な動作環境について説明します。

### **2.1.1** 前提基本ソフトウェア

Linuxサーバアシスタント機能を使用するためには、以下の基本ソフトウェアのいずれかが必要です。IBM Power LE (POWER9および POWER10)について、Red HatまたはSUSEが認定し、現在サポートしているマイナー・バージョンを確認して使用します。

- ・ RHEL8.4以降
- ・ RHEL9.0以降
- ・ SLES 15 SP3以降

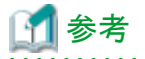

・ RHEL8での運用には、以下の表に示すパッケージが必要です。

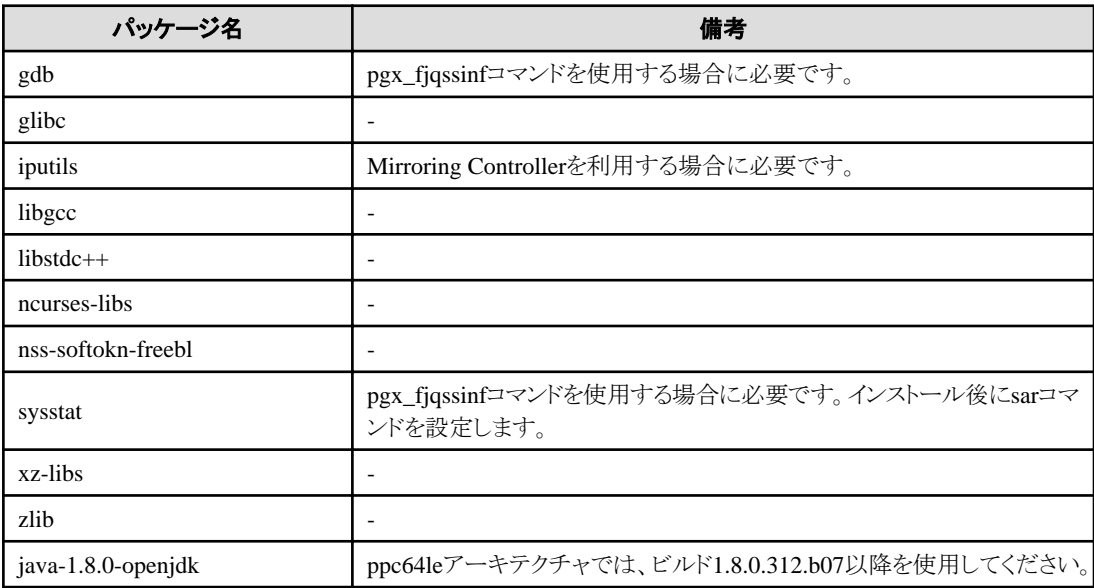

・ RHEL9での運用には、以下の表に示すパッケージが必要です。

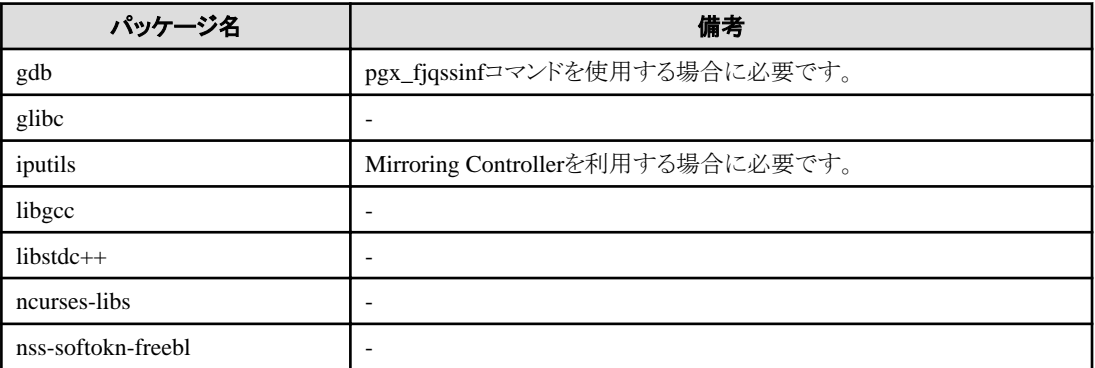

<span id="page-5-0"></span>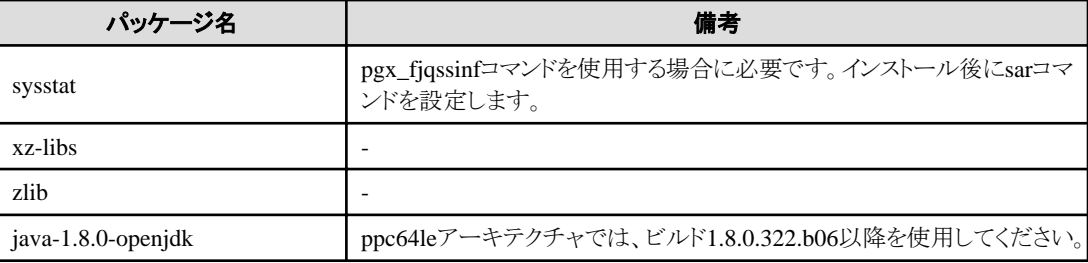

・ SLES 15での運用には、以下の表に示すパッケージが必要です。

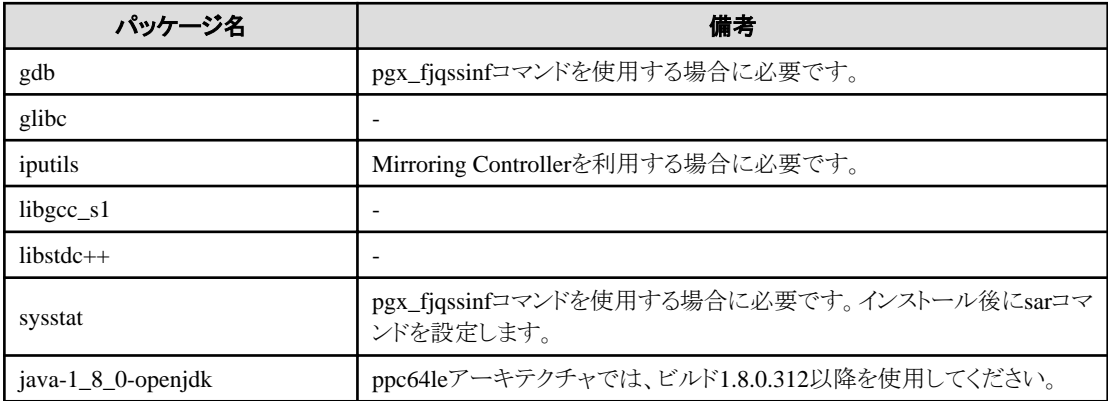

### **2.1.2** 関連ソフトウェア

Fujitsu Enterprise Postgresに関連するソフトウェアは、ありません。

また、Linuxサーバアシスタント機能と接続可能なサーバは、以下の表のとおりです。

#### 表2.1 接続可能なサーバ

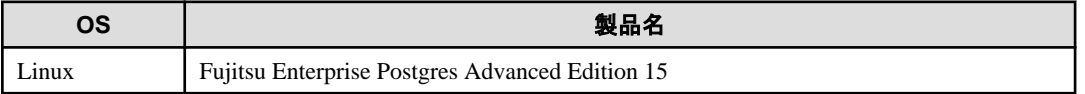

### **2.1.3** 排他ソフトウェア

排他ソフトウェアはありません。

### **2.1.4** 必須パッチ

必須パッチはありません。

### **2.1.5** ハードウェア環境

Linuxサーバアシスタント機能を使用するためには、以下のハードウェアが必要です。

#### メモリ

150メガバイト以上のメモリが必要です。

#### 必須ハードウェア

ありません。

#### **2.1.6** インストール時に必要なディスク容量

Linuxサーバアシスタント機能を新規にインストールするためには、各ディレクトリに以下の表に示すディスク容量が必要です。必要があれば、 該当するファイルシステムのサイズを拡張してください。

#### <span id="page-6-0"></span>表2.2 インストールに必要なディスク容量

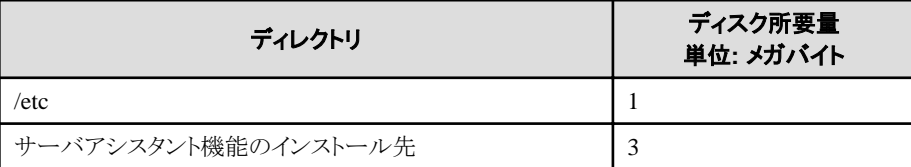

### **2.1.7** サポートしているシステム環境

サポートしているシステム環境について説明します。

#### **TCP/IP**プロトコル

Fujitsu Enterprise Postgresは、TCP/IPプロトコルのバージョン4または6(IPv4またはIPv6)をサポートしています。

### 注意

```
TCP/IPプロトコルのバージョン6のアドレスを使用する場合は、リンクローカルアドレスを使用しないでください。
```
### **2.2** インストール

Linuxサーバアシスタント機能のインストール手順について説明します。

### **2.2.1** インストール前の作業

Linuxサーバアシスタント機能をインストールする前に、以下のシステム環境を確認してください。

#### ディスク容量の確認

Linuxサーバアシスタント機能をインストールするためにディスクに十分な空きディスク領域があるかを確認してください。 必要なディスク領域については、"2.1.6 [インストール時に必要なディスク容量](#page-5-0)"を参照してください。

十分な空きディスク領域がない場合には、ディスクのパーティション構成を再設定してください。

#### **JAVA\_HOME**の設定

Open JRE 8がインストールされていることを確認し、JAVA\_HOME環境変数をエクスポートしてください。

#export JAVA\_HOME="< Open JRE 8インストールディレクトリ>"

インストール後にJREを変更する場合には、"付録B JRE[を変更する場合の手順](#page-12-0)"を参照してください。

#### 実行可能ユーザー

インストールおよびアンインストールはスーパーユーザーで実行します。

以下のコマンドを実行して、システム上でスーパーユーザーになります。

```
s su -
Password:******
```
### **2.2.2** インストールの実行

以下の手順でインストールしてください。

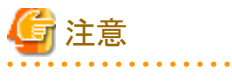

入力値には以下の文字が使用できます。

[a-zA-Z0-9]、-、,および/

#### **1.** プログラムの停止

インストール方法が以下の場合、プログラムの停止が必要です。

・ 再インストール

インストールを開始する前に以下を停止してください。

・ Mirroring Controller裁定プロセス

mc\_arbコマンドのstopモードを実行し、Mirroring Controller裁定プロセスを停止します。

例

\$ mc\_arb stop -M /mcarb\_dir/arbiter1

#### **2. DVD**ドライブのマウント

"サーバアシスタントプログラム"のDVDを、DVDドライブにセットし、以下のコマンドを実行します。

例

# mount -t iso9660 -r -o loop /dev/dvd /media/dvd

/dev/dvdは、DVDドライブのデバイス名です。環境により異なりますので確認してください。

/media/dvdは、DVDをマウントするマウントポイント名です。必要に応じて作成してください。

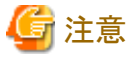

自動マウントデーモン(autofs)によるDVDの自動マウントを行った場合、マウントオプションにnoexecが設定されるため、インストーラの起動に 失敗する場合があります。この場合、mountコマンドでDVDを適切に再マウントしてからインストールを実行してください。なお、マウント されているDVDのマウントオプションについては、mountコマンドを引数なしで実行することで確認できます。

#### **3.** インストールの実行

rpmコマンドを使用して、次のパッケージ(rpm)をインストールします。

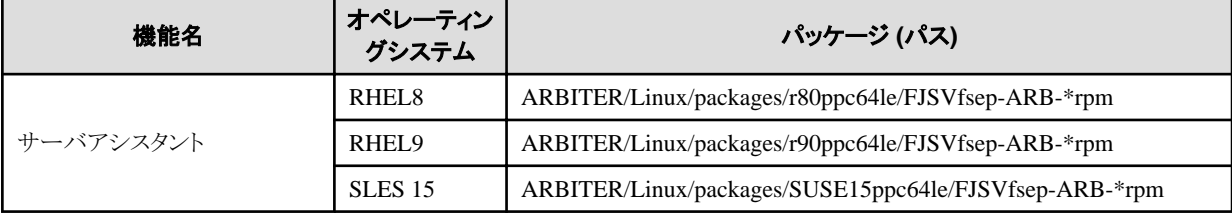

\*はバージョン、OSなどです。

例

/media/dvdは、DVDをマウントしたマウントポイント名です。

RHEL9での新規インストールの例を以下に示します。

# cd /media/dvd/ARBITER/Linux/packages/r90ppc64le # rpm -ivh FJSVfsep-ARB-15-1500-0.el9.ppc64le.rpm

SLES 15での新規インストールの例を以下に示します。

<span id="page-8-0"></span># cd /media/dvd/ARBITER/Linux/packages/SUSE15ppc64le # rpm -ivh FJSVfsep-ARB-15-1500-0.s15.ppc64le.rpm

RHEL9への再インストールの例を以下に示します。

# cd /media/dvd/ARBITER/Linux/packages/r90ppc64le # rpm -ivh --replacepkgs FJSVfsep-ARB-15-1500-0.el9.ppc64le.rpm

SLES 15への再インストールの例を以下に示します。

# cd /media/dvd/ARBITER/Linux/packages/SUSE15ppc64le # rpm -ivh --replacepkgs FJSVfsep-ARB-15-1500-0.s15.ppc64le.rpm

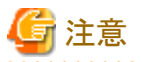

新規インストールでインストールプレフィックス(rpmコマンドの--prefixオプション)を使用した場合は、再インストールを実行するときに、同じ プレフィックスを使用する必要があります。

#### **4.**インストール環境の設定

mc\_update\_jre\_envコマンドを使用して、サーバアシスタントで使用するインストール環境を設定します。

例

# /opt/fsepv<x>assistant/bin/mc\_update\_jre\_env

# **2.3** アンインストール

Linuxサーバアシスタント機能のアンインストール手順について説明します。

### 注意

アンインストールする前に、対象製品のプログラムを終了させてください。

### **2.3.1** アンインストールの実行

以下の手順でアンインストールしてください。

#### **1**.プログラムの停止

アンインストールを開始する前に以下を停止してください。

・ Mirroring Controller裁定プロセス

mc\_arbコマンドのstopモードを実行し、Mirroring Controller裁定プロセスを停止します。

```
例
```
\$ mc arb stop -M /mcarb dir/arbiter1

#### **2.**インストール機能の確認

以下のコマンドを実行して、削除する機能がインストールされていることを確認します。

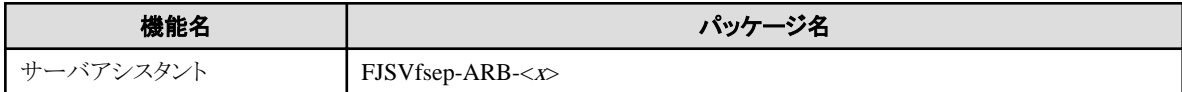

"<x>"はバージョンを示します。

#### 例

# rpm -qi FJSVfsep-ARB-15

#### **3.** アンインストールの実行

以下のコマンドを実行します。

# rpm -e FJSVfsep-ARB-15

アンインストール後、インストール先のディレクトリが残る場合があります。不要な場合は削除してください。

# <span id="page-10-0"></span>第**3**章 サーバアシスタント機能のセットアップ

サーバアシスタント機能は裁定サーバにインストールして使用する機能のため、セットアップは裁定サーバのセットアップとして実施します。

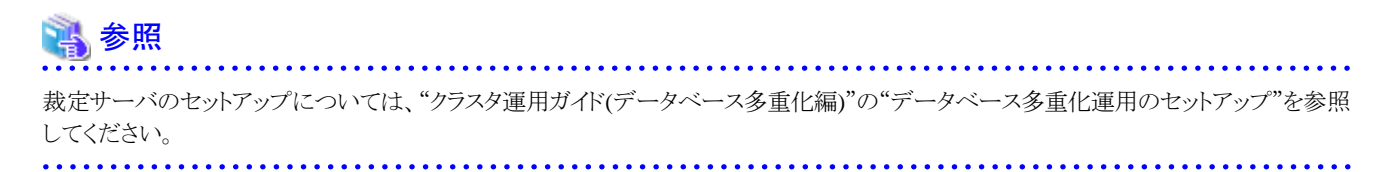

# <span id="page-11-0"></span>付録**A** メモリの見積り

本章では、メモリの見積りについて説明します。

### **A.1** サーバアシスタント機能で使用するメモリの見積り式

サーバアシスタント機能で使用するメモリの見積り式について説明します。

使用メモリ量の概算は、次の式で見積ってください。

サーバアシスタント機能の使用メモリ量 =

 Mirroring Controller裁定プロセスの使用最大メモリ量 + Mirroring Controllerのコマンドの使用最大メモリ量

Mirroring Controller裁定プロセスの使用最大メモリ量 = 100メガバイト

Mirroring Controllerのコマンドの使用最大メモリ量 = 50メガバイト× 同時実行コマンド数

# <span id="page-12-0"></span>付録**B JRE**を変更する場合の手順

JREを変更する場合の手順について説明します。

そのため、Fujitsu Enterprise Postgresをインストールした後に、JREのアップデートや再インストールを行う場合には、Mirroring Controllerの 裁定プロセスの再起動が必要となりますので、以下の手順でJREの変更を行ってください。

1. Mirroring Controllerの裁定プロセスの停止

詳細は、"クラスタ運用ガイド(データベース多重化編)"を参照してください。

- 2. JREの変更
- 3. Mirroring Controllerが使用するインストール環境の変更

環境変数JAVA\_HOMEに変更後のJRE 8のインストール先を設定して、サーバアシスタント機能が使用するインストール環境を mc\_update\_jre\_envコマンドにより変更します。 本手順はスーパーユーザーで実行します。

例

/opt/fsepv<x> assistant/binは、サーバアシスタント機能をインストールしたインストールディレクトリ名です。

```
s su -
Password:******
# export JAVA HOME="Open JRE 8インストールディレクトリ"
# /opt/fsepv<x>assistant/bin/mc_update_jre_env
```
4. Mirroring Controllerの裁定プロセスの起動

詳細は、"クラスタ運用ガイド(データベース多重化編)"を参照してください。

# <span id="page-13-0"></span>索引

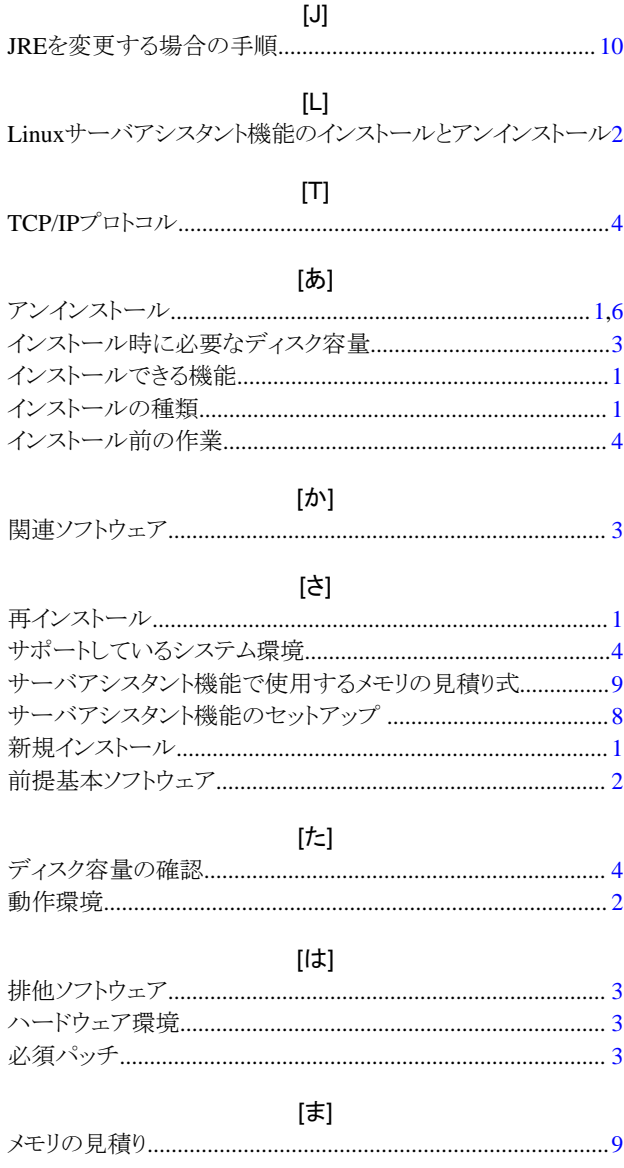